#### 【B3】PHPテクニカルセッション

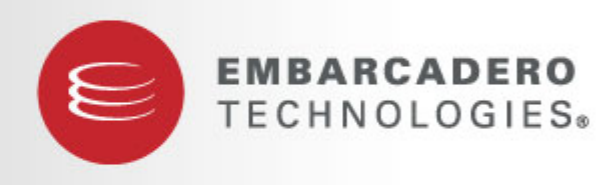

#### **DEVELOPER CAMP**

#### **Delphi**で**PHP -** 拡張モジュールの作成から**WAMP/WIMP**環境の構築まで **-** エンバカデロ・テクノロジーズ エヴァンジェリスト

高橋 智宏

アジェンダ

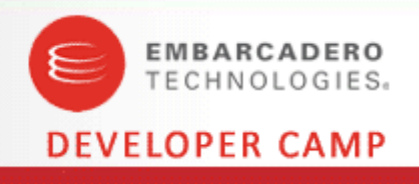

- 使い慣れた開発環境で、 PHP Extension Moduleを作成して、 WAMP / WIMP 環境を拡張でき、 日本語対応も、デバッグもOKだとしたら、 うれしくないですか? し・か・も、超超超カンタンに。
- PHP拡張モジュールの作成
- VCL for PHPでカスタムコンポーネントを作成
- WAMP / WIMP 環境の構築

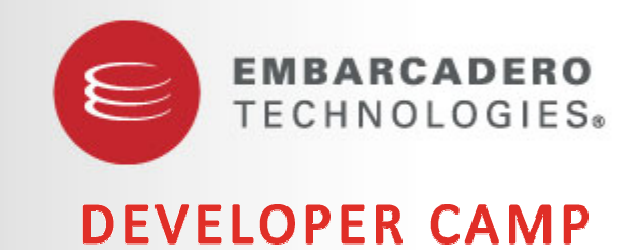

**PHP**拡張モジュールの作成

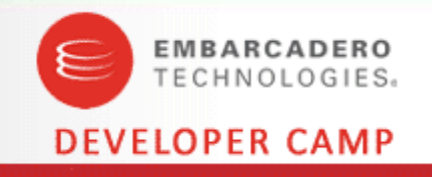

- PHP拡張モジュールを新規に作成したことがある人いますか?
- PHP言語から呼び出し可能な関数を実装した、OSネイティブな ライブラリ
	- Windowsなら、php\_mysql.dll など
	- php.ini に extension=php\_mysql.dll と記述してロードする
- 良いところ
	- PHPだけでは実現が難しい処理も実装可能
- あまり良くないところ
	- 一般的に、開発環境の構築がメンドクサイ
	- U NIX系とWindowsとで、構築方法がゼンゼン違う

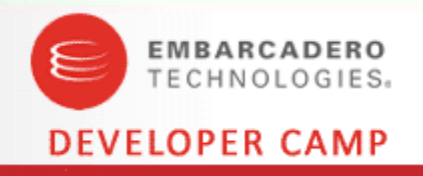

• Windows向けですが、誰でも超超超カンタンにPHP拡張モ ジュールを開発できる環境があります!

<用意するもの>

- Delphi for Win32
	- D elp hi 5 ~ Delphi 2009
- php4delphi
	- Delphi for Win32 向けのフリーのプラグイン

### <PHP環境>

- •● Delphi for PHP - PHPアプリケーションの開発・デバッグ
- •WAMP / WIMP - 配布環境

## 開発環境の準備

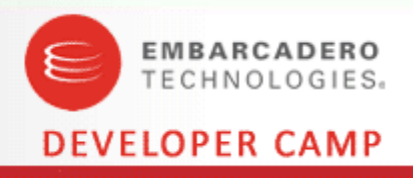

- Delphi for Win32 をインストール
	- 例: Delphi 2007
- php4delphiをダウンロードし、展開
	- •<http://cc.embarcadero.com/Item/26233>
	- 例: "C:¥CodeGear¥RAD Studio¥5.0¥php4delphi"
- php4delphiをIDEに統合
	- プロジェクトを開く
		- 例: "C:¥CodeGear¥RAD Studio¥5.0¥php4delphi¥php4Delphi2007group.groupproj"
	- php4DelphiR2007.bpl, php4DelphiD2007.bpl をビルド
	- php4DelphiD2007.bpl をインストール

## これだけ!!

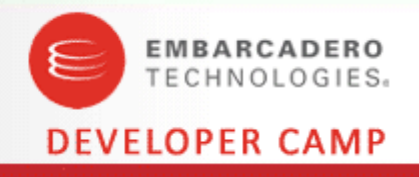

- プロジェクトの新規作成
	- [ファイル]-[新規作成]-[その他]-[Delphi プロジェクト]-[PHP Extension]
	- [プロジェクトオプション]-[ディレクトリ /条件 -検索パス]を設定
		- 例: "C:¥CodeGear¥RAD Studio¥5.0¥php4delphi"
- 関数の定義と実装を行う...
- ビルド
	- xxxx.dll ( 例: Project1.dll)を生成
	- PHP環境に配布

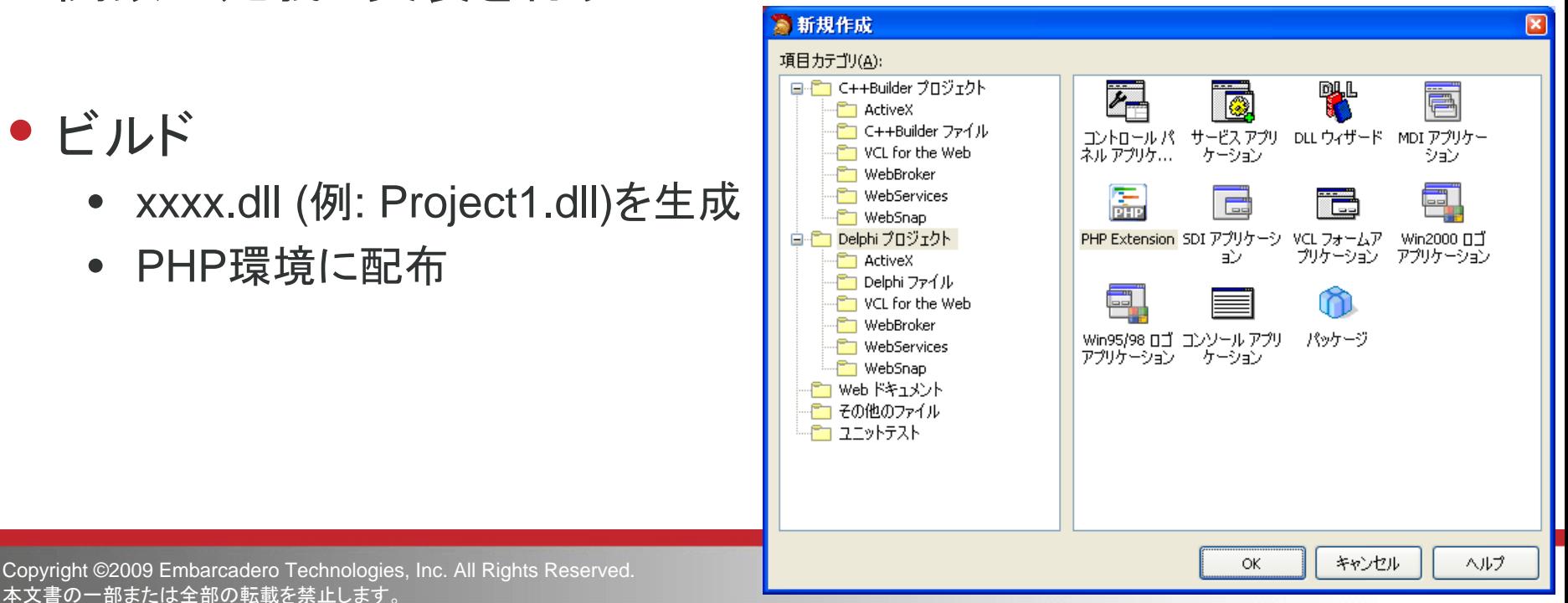

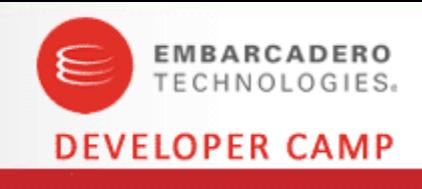

- echostr関数
	- 動作 Æ 文字列を受け取り、その文字列を返す
- TPHPFunction を 1つ追加
	- TPHP ExtensionクラスのFunctionsプロパティ
	- FunctionNameプロパティ → echostr
- TFunctionParamを1つ追加
	- TPHPFunctionクラスのParametersプロパティ
	- ParamTypeプロパティ→ tpString
- OnExecuteイベントを追加

```
& 構造
                             9 X 6 ホームページ @ Project1 d Unit1
 ka Xa
         ALCOHOL:
 ⊟-iiil PHPExtension1
    E A Functions
       \mathbf{B} \cdot \mathbf{E} 0 - echostr
                              PHPExte...
           B<sup>2</sup> Parameters
                 ■ 0 - Param
                                ねぬくや
        \mathbf{E} N<sub>2</sub> 1 - divint
                                0 - echostr
        \mathbf{E} \cdot \mathbf{K} 2 - prodist
                                1 - divint
                               2 - proclist
                                             PHPExte...
                                               わわるぐ
 虞 オブジェクトインスペクタ
 TFunctionParams[0] TFund
                                              0 - Param1
 プロパティ イベント
 その他
  Name
                    Param1
> ParamType
                     tpString
                     tpArray
                     tpBoolean
                     tpFloat
                     tpInteger
                      pString
                     :pUnknown
```

```
procedure TPHPExtension1.PHPExtension1Functions0Execute(Sender: TObject;
                Parameters: TFunctionParams; var ReturnValue: Variant;ZendVar: TZendVariable; TSRMLS_DC: Pointer);
varstr: AnsiString;
begin
  str := AnsiString(Parameters. Items[0]. Value);
  ReturnValue := str;end;
                                                       これだけ!!
```
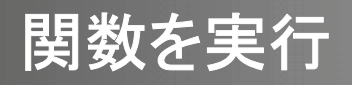

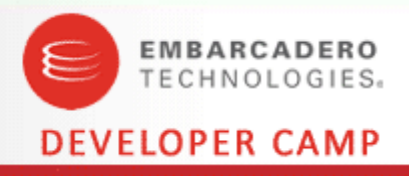

- Delphi for PHP
	- •Project1.dll を "<D4PHP >¥php¥ext" にコピー
	- •"<D4PHP>¥php¥php.ini.template" に extension=Project1.dll を追加
	- 実行時に php.ini が更新される
		- [Windows2000, WindowsXP]
			- C:¥Documents and Settings¥ユーザ名¥Application Data¥CodeGear¥Delphi for PHP¥2.0¥php¥php.ini
		- [Vista]
			- C:¥ U s ers ¥ユーザ名¥AppData¥Roaming¥CodeGear¥Delphi for PHP¥2.0¥php¥php.ini
- コマンドライン
	- php.exeコマンドの -cオプシ ョンで php.ini のフォルダを指定
	- $\bullet$ 例
		- php.exe -c "C:¥Users¥codegaer¥AppData¥Roaming¥CodeGear¥Delphi for PHP¥2.0¥php" c:¥tmp¥test.php

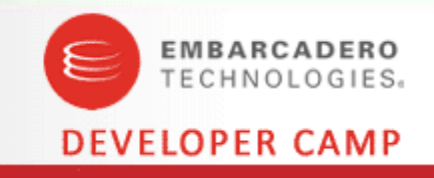

- php.exeを実行して、DLL内のブレークポイントで止める
	- 日本語文字列は?
- プロジェクトオプションを設定
	- [リンカ]-[リモートデバッグシンボルを含める] → ON
	- [デバッガ]-[ホストアプリケーション] → <D4PHP>¥php¥php.exe
	- [デバッガ]-[パラメ―タ] →
		- -c "C:¥Users¥codegaer¥AppData¥Roaming¥CodeGear¥Delphi for PHP¥2.0¥php" c:¥tmp¥test.php
	- [デバッガ]-[ソースパス] → .pas のある場所
- ビルド
	- DLL(Project1.dll)とデバッグシンボル(Project1.rsm) を "<D4PHP>¥php¥ext"にコピー

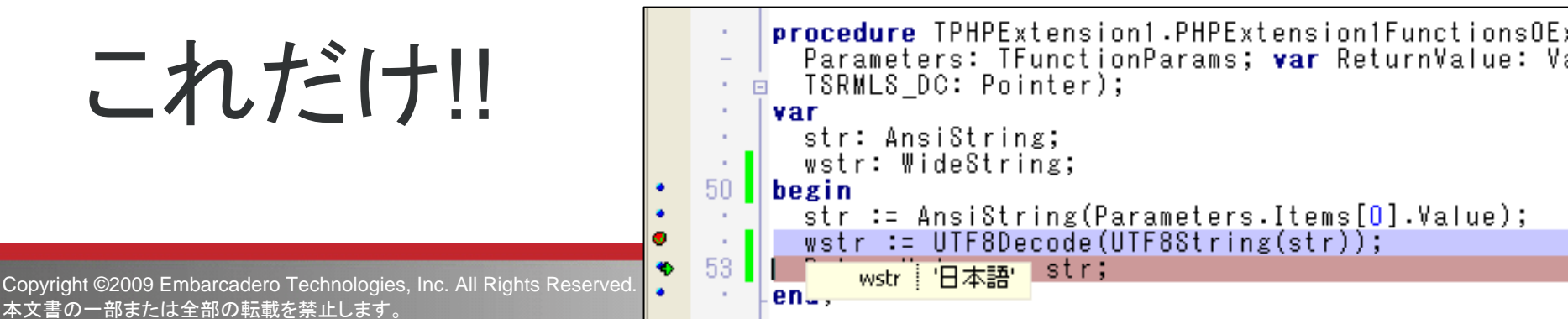

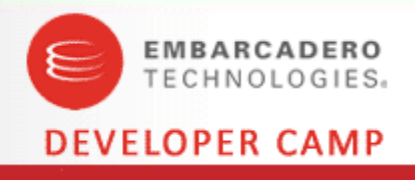

- divint関数
	- 整数値を2つ受け取り、割り算した商を返す
- TFunctionParam を 2つ追加
	- TPHPFunctionクラスのParametersプロパティ
	- •ParamType  $\rightarrow$  tpInteger

```
procedure TPHPExtension1.PHPExtension1Functions0Execute(Sender: TObject;
                 Parameters: TFunctionParams; var ReturnValue: Variant;ZendVar: TZendVariable; TSRMLS_DC: Pointer);
varc: Integer;
begin
  c := Integer(Parameters.Items[0].Value) div Integer(Parameters.Items[1].Value);
  ReturnValue := c:
end;
```
- ゼロ除算はどうなる?
	- $\bullet$  echo divint(10, 2);  $\rightarrow$  5
	- $\bullet$  echo divint(10, 0);  $\rightarrow$  ?

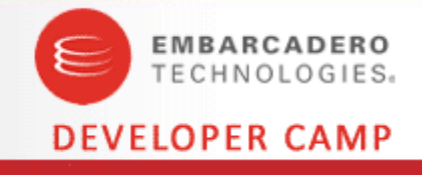

proclist関数

- 配列(array)を返す
	- サーバー内のプロセス名一覧を返してみます
- Booleanパラメータを受け取る
	- True / False → TrueならプロセスIDも追加する
- TFunctionParamを1つ追加
	- TPHPFunctionクラスのParametersプロパティ
	- ParamType  $\rightarrow$  tpBoolean

## <注意点>

- 配列を返すには、Zend API を利用する
	- \_array\_init, add\_next\_index\_string など…
	- •OnExecuteイベントの「var ReturnValue: Variant;」は使用しない!!

```
proclist関数の実装
```
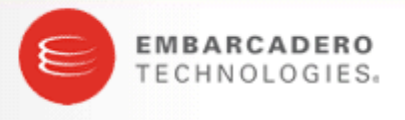

```
Copyright ©<br>Zopyright & Technologies, Inc. All Rights Reserved. All Rights Reserved. All Rights Reserved. All Rights Reserved. All Rights Reserved. All Rights Reserved. All Rights Reserved. All Rights Reserved. All Rights 
 procedure TPHPExtension1.PHPExtension1Functions0Execute(Sender: TObject;
         Parameters: TFunctionParams; var ReturnValue: Variant; ZendVar: TZendVariable; TSRMLS_DC: Pointer);
  varretval: pzval;
   hSnap: THandle;
    proc: TProcessEntry32;
    pid: Boolean;
    data: AnsiString;
 begin
    retval := ZendVar.AsZendVariable;
    _array_init(retval, nil, 0);
    pid := Boolean(Parameters.Items[0].Value);
    proc.dwSize := Sizeof(TProcessEntry32);
    hSnap := CreateToolHelp32SnapShot(TH32CS_SNAPPROCESS, 0);
    try
      if Process32First(hSnap, proc) then
      begin
        data := proc.szExeFile;
        if pid then
          data := data + '(' + IntToStr(proc. th32ProcessID) + ')';
        add_next_index_string(retval, PAnsiChar(data). 1);
        while Process32Next(hSnap, proc) do
        begin
          data = proc.sizexefile;if pid then
             data = data + \prime \prime + IntToStr (proc. th32ProcessID) + \prime)\prime;
           add_next_index_string(retval, PAnsiChar(data), 1);
        end;end;finally
      CloseHandle(hSnap);
    end;end;
```
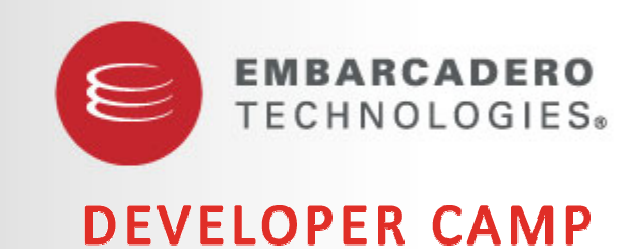

#### **VCL for PHP**でカスタムコンポーネントを作成

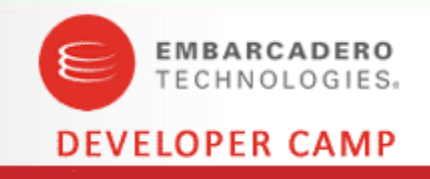

• proclist関数にTrue/Falseを渡して、リストボックスに一覧表示 フツーに使うと、リストボックスに関する処理だけで …

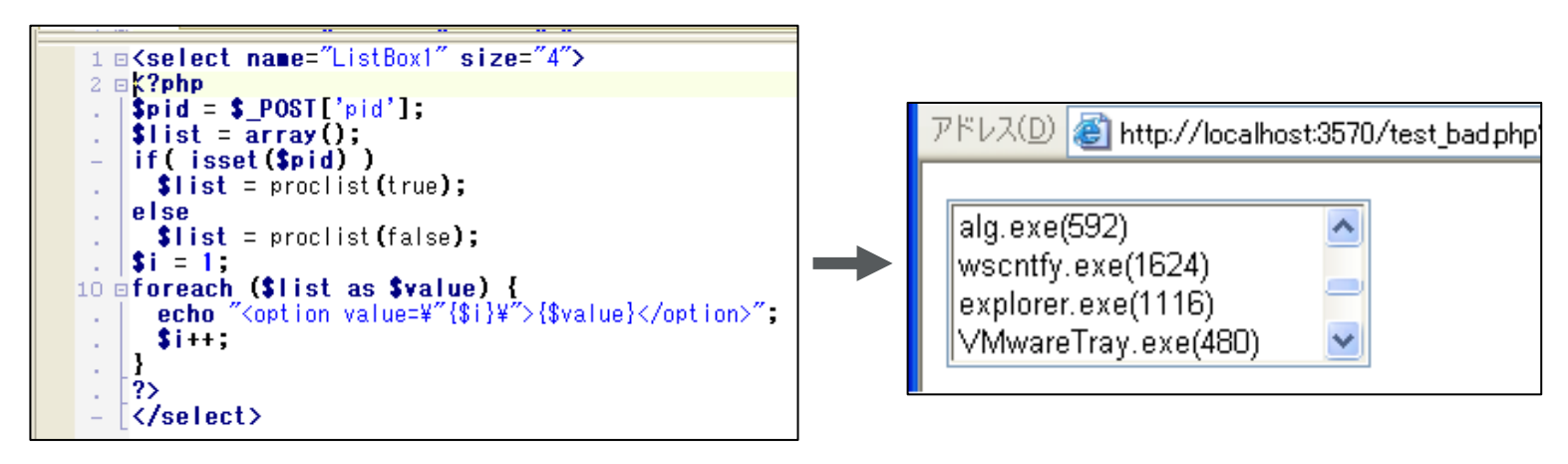

- Delphi for PHP と VCL for PHP を使えば...
	- もっと使い易くて、
	- もっと再利用可能性のある、
	- もっとオブジェクト指向的な、
	- コンポーネント /パッケージが作成できます

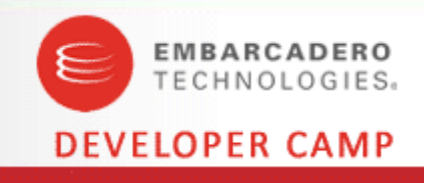

- proclistをコンポーネント化すると...
	- 非ビジュアルコンポーネントとして、標準のビジュアルコンポーネントと連携

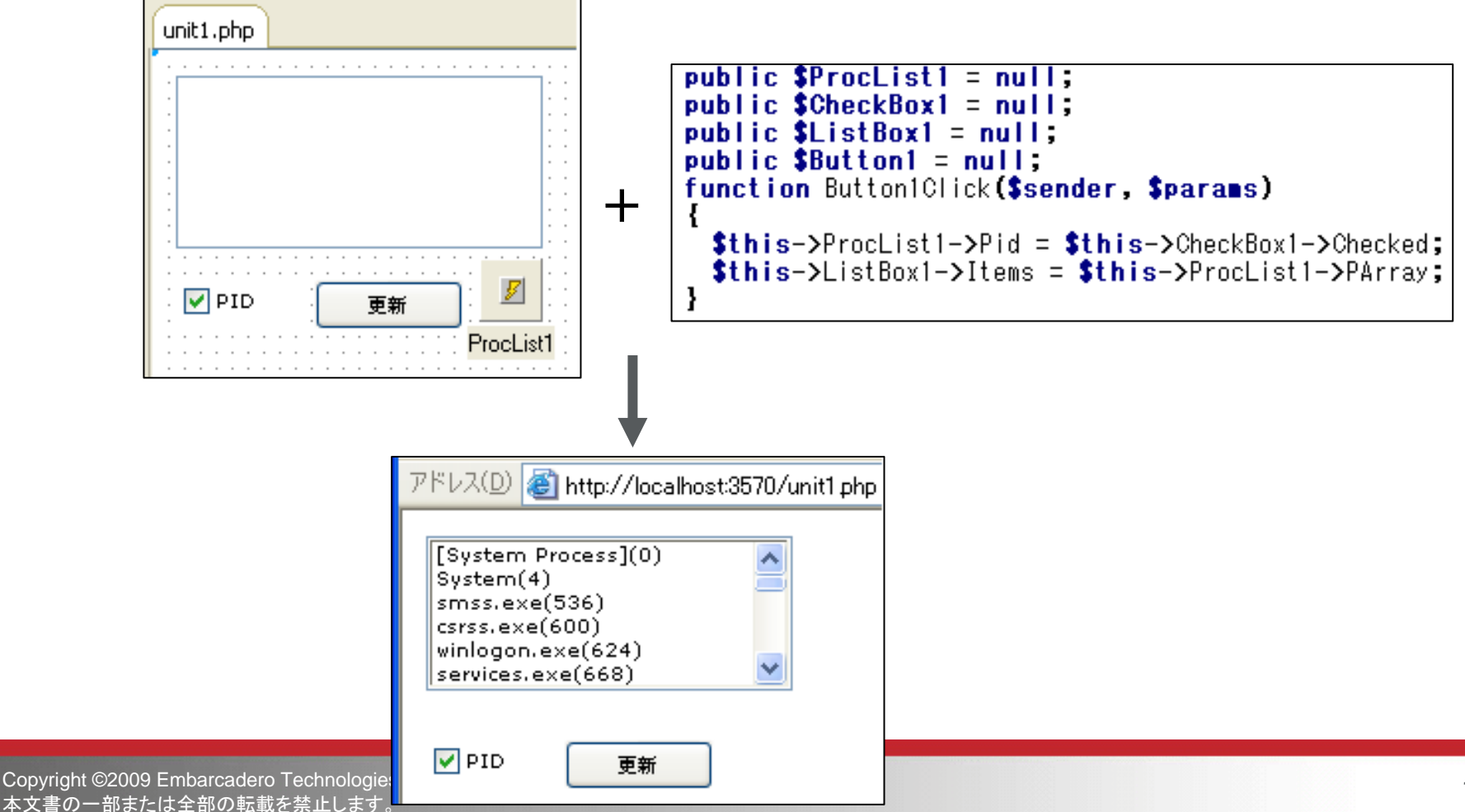

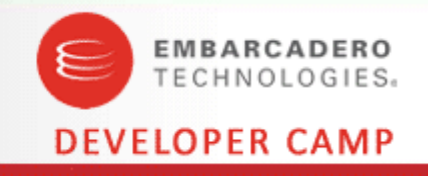

## • メインメニューから[コンポーネント]-[新規コンポーネント]を選択

- 継承元のクラス → Component
- クラス名  $\rightarrow$  ProcList
- パレットページ名 → Ken
- パッケージの作成 → ON
- コンポーネント /パッケージは、VCL for PHPの配下に置く
	- コンポーネントの.php を vcl/ken/proclist.inc.php として保存
	- パッケージの.php を vcl/ken/ken.package.php として保存
- まずは、ProcListコンポーネントにpublicな読み取り専用プロパティ "PArray"を追加してみよう
	- function readPArray() { return proclist(true); }
- コンポーネントをIDEに統合する
	- [コンポ ー ネ ン ト]-[パッケ ジ]-[追加] で ken.package.php を選択

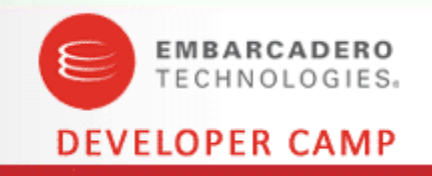

- publishedなプロパティは、IDE上でのフォームデザイン時にも設 定可能
	- プロセスIDの表示 /非表示を設定するBoolean型プロパティ「Pid」の追加
- [編集]-[Publishedプロパティの追加]
	- プロパティ名 → Pid
	- デフォルト値 → true

protected \$\_pid=true; function getPid() { return  $$this->pid;$  } function setPid(\$value) { \$this->\_pid=\$value; } function defaultPid() { return true: }

- プロパティ"PArray"の実装を変更し、Pidプロパティに連動させる
	- function readPArray() { return proclist(\$this->\_pid==true); }
- Pid がBoolean型のプロパティであることをIDEに通知する
	- ken.package.php に registerBooleanProperty('ProcList','Pid'); を追加
- コンポーネントの変更をIDEに通知する
	- [コンポ ー ネ ン ト]-[パッケ ジ]-[インストール済みパッケージ] で ken.package.php の選択をON→OFF→ON

#### **WAMP**環境の構築

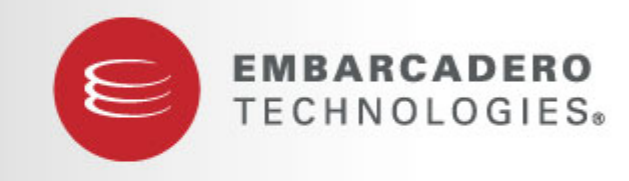

**DEVELOPER CAMP** 

## **WAMP(Windows + Apache + MySQL + PHP)**

- 6/23の時点で (私が知っている )利用可能な、WAMP環境
	- WampServer 2.0h
		- <http://www.wampserver.com/en/>
		- PHP 5.2.9-2
		- Apache 2.2.11
		- MySQL 5.1.33
	- •XAMPP for Windows 1.7.1
		- <http://www.apachefriends.org/en/xampp-windows.html>
		- PHP 5.2.9
		- Apache HTTPD 2.2.11
		- MySQL 5.1.33
	- •WAMPStack 1.1-2
		- <http://bitnami.org/stack/wampstack>
		- PHP 5.2.8
		- Apache to 2.2.11
		- MySQL 5.1.30

**EMBARCADERO** TECHNOLOGIES.

**DEVELOPER CAMP** 

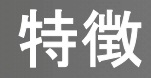

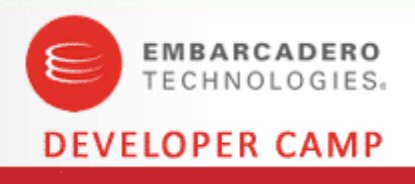

- WampServer 2.0h オススメ!
	- PHPが常に最新!!
	- とても使い易いサービス管理用のGUIツール有り
	- サービス名として「wampapache」「wampmysqld」を使用
- XAMPP for Windows 1.7.1
	- PHPがちょっと古い
	- サービス管理用のGUIツール有り
	- サービス名として「Apache2.2」「mysql」を使用
	- 1.7.1のインストーラには、my.cnf,my.iniの読み込み設定に不具合あり
- WAMPStack 1.1-2
	- P H Pがちょっと古い
	- サービス管理用のGUIツール無し
	- サービス名として「wampstackApache」「wampstackMySQL」を使用

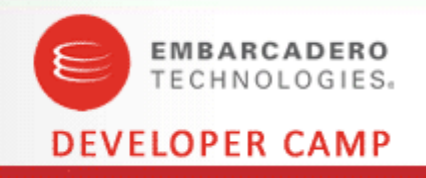

- Windows Server 2008 SP2 上の WampServer 2.0h で試す
	- WampServer 2.0h のインストール
	- •D L L ( 例: Project1.dll) を C:¥wamp¥bin¥php¥php5.2.9-2¥ext にコピー
	- • php.ini の設定 (パスに注意!!)
		- C:¥wamp¥bin¥apache¥Apache2.2.11¥bin¥php.ini
		- extension=Project1.dll

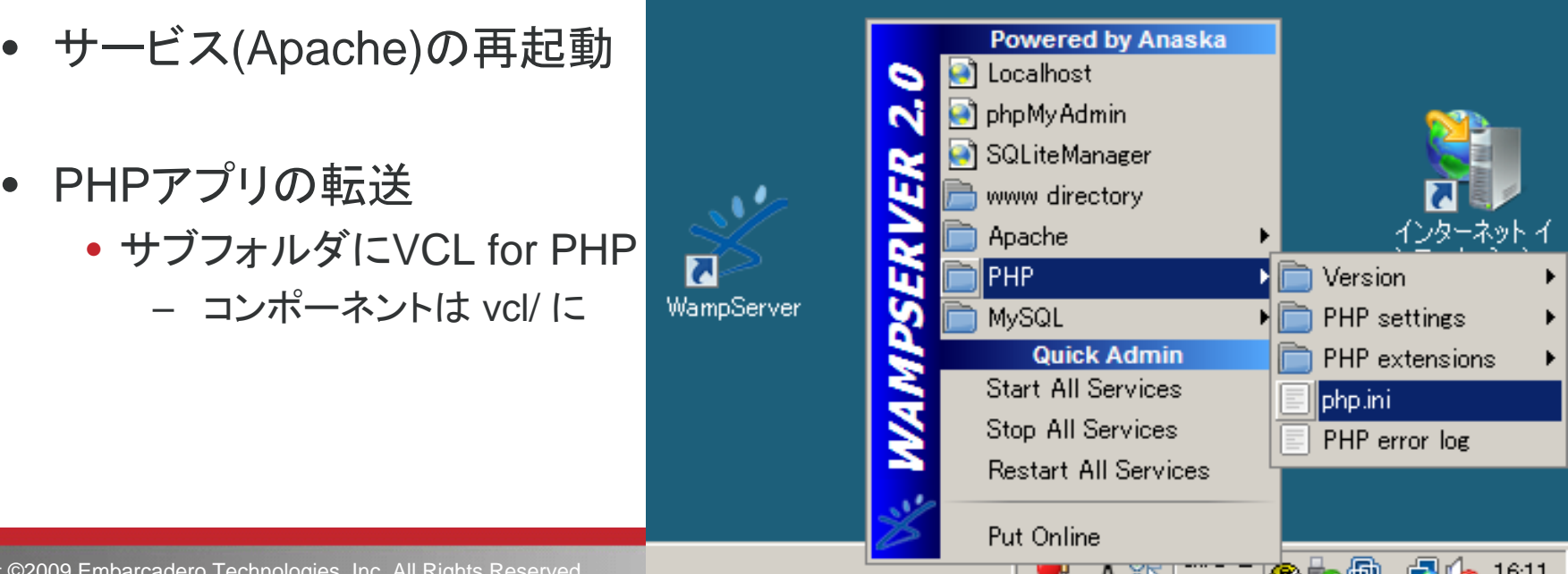

22 Copyright ©2009 Embarcadero Technologies, Inc. All Rights Reserved. 本文書の一部または全部の転載を禁止します。

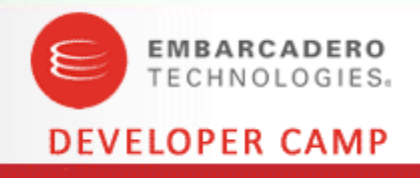

- IIS で PHP を実行するには?
	- FastCGI + 非スレッドセーフなPHPエンジン(32bit) によるハイパフォー マンスなPHP環境の構築が機能
		- php-cgi.exe FastCGI で再利用されるプロセスモジュール
		- php5.dll - 非スレッドセーフなPHPコアモジュール
	- Windows Server 2003 の IIS6.0
		- FastCGI拡張のセットアップを手動で …
	- Windows Server 2008 の IIS7.0
		- ハンドラマッピングでカンタンセットアップ オススメ!
- た・だ・し、php4delphiで作成した拡張モジュールは、スレッド セーフ なPHPコアモジュール「php5ts.dll」を参照するため、IIS で の利用には注意が必要!
	- スレッドセーフ版のPHPエンジンを使用します
	- php4delphiを書き換えれば対応は可能でしょう

#### **WIMP** 環境の構築

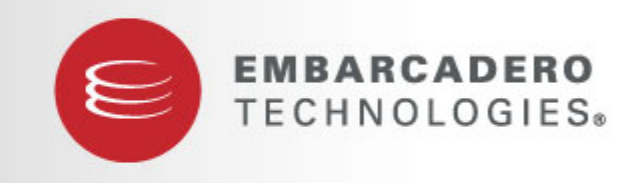

**DEVELOPER CAMP** 

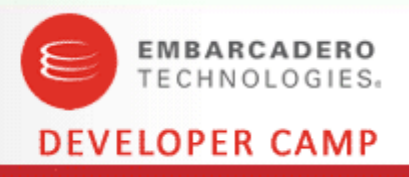

- WI?P環境の構築手順
	- Windows Server 2008 SP2 を用意する
	- PHP5のインストール
		- スレッドセーフ版の"php-5.2.x-Win32.zip"をダウンロードし、C:¥PHPに展開
			- <http://www.php.net/downloads.php>
			- php.iniの編集
	- D L L ( 例: Project1.dll) を C:¥PHP¥ext にコピー
	- IIS7.0 のインストール
		- [コントロールパネル]-[管理ツール]-[サーバー マネージャ]-[役割]-[役割サービス の追加]-[Webサーバー]-[アプリケーション開発]-[CGI]
	- IISマネージャでFastCGIのハンドラマッピングの追加
		- [ハンドラマッピング]-[モジュールマップの追加]
			- 要求パス \*.php
			- モジュール FastCGIModule
			- 実行可能ファイル C:¥PHP¥php-cgi.exe
	- IISマネージャでアプリケーションプールの追加

### ここまでの流れ

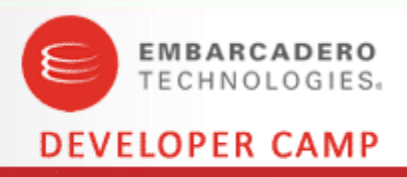

#### 1.2.

#### 役割サービスの追加 役割サービスの選択 役割サービス Web サーバー (IIS) にインストールする役割サービスを選択: 確認 役割サービス(R): 進行状況 □ ■ Web サーバー (インストールされています) □ ■ HTTP 基本機能 (インストールされています) 結果 □ ■ アプリケーション開発 (インストールされています)  $\Box$  ASP.NET □ NET 拡張性  $\Box$  ASP CGI (インストールされています) ISAPI 拡張 |ISAPI フィルタ □ サーバー側インクルード 田 ■ 状態と診断 (インストールされています) □ ■ セキュリティ (インストールされています) 田 国 パフォーマンス (インストールされています) □ ■ 管理ツール (インストールされています) D FTP Publishing Service  $\boxed{\pm}$

#### モジュール マップの編集  $|?|X|$ 要求パス(P): **\*** php 例: \*bas, wsvc.axd モジュール (M): FastCgiModule न 実行可能ファイル (オプション)(E): C:¥PHP¥php-cgiexe  $\mathbb{Z}^2$ 名前(N): **PHP** under FastCGI 要求の制限(R)... **OK** キャンセル アブリケーション ブールの追加  $|?|X|$ 3. 名前(N): PHPPool .Net Framework パージョン(F): NET Framework v2050727  $\overline{\phantom{a}}$ マネージ パイプライン モード(M): 統合 च |▽ アプリケーション プールを直ちに開始する(S)| **OK** キャンセル

参考資料(英語): http://www.microsoft.com/japan/opensource/php/learning/default.mspx

Copyright ©2009 Embarcadero Technologies, Inc. All Rights Reserved. 本文書の一部または全部の転載を禁止します。

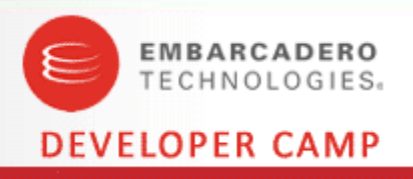

- IIS向けWebサイトの構築手順
	- Webアプリケーション実行専用のユーザー &グループの追加
		- 例: グループ WebUsersGroup
		- 例: ユーザー WebUser
	- Webサイト用のフォルダを作成
		- アクセス許可を特定のユーザーグループに制限する
	- IISマネージャで[Webサイトの追加]
		- アプリケーションプールの選択
		- 物理パスの選択
		- [接続]-[パス資格情報]-[特定のユーザー] → WebUser
			- [テスト接続]ボタンでアクセスの可否を確認
	- IISおよびWebサイトの ( 再 )起動
	- PHPア プリの転送
		- サブフォルダにVCL for PHP
			- コンポーネントは vcl/ に

## ここまでの流れ **…** 完了!

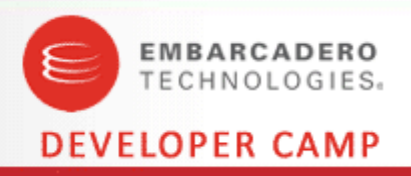

#### 1.

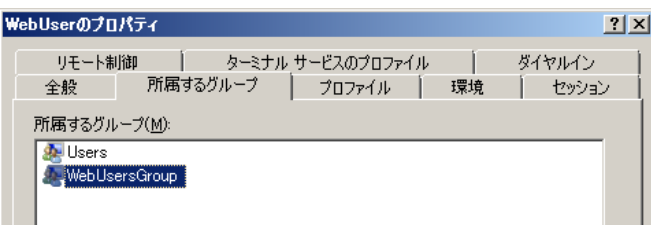

2.

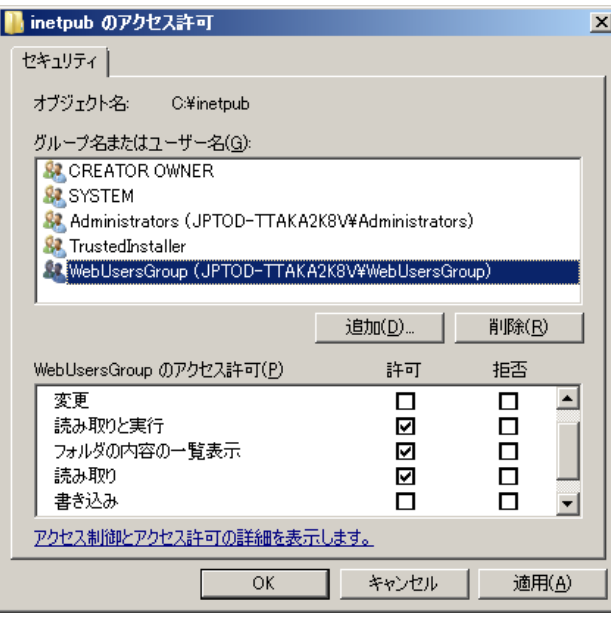

#### 3.

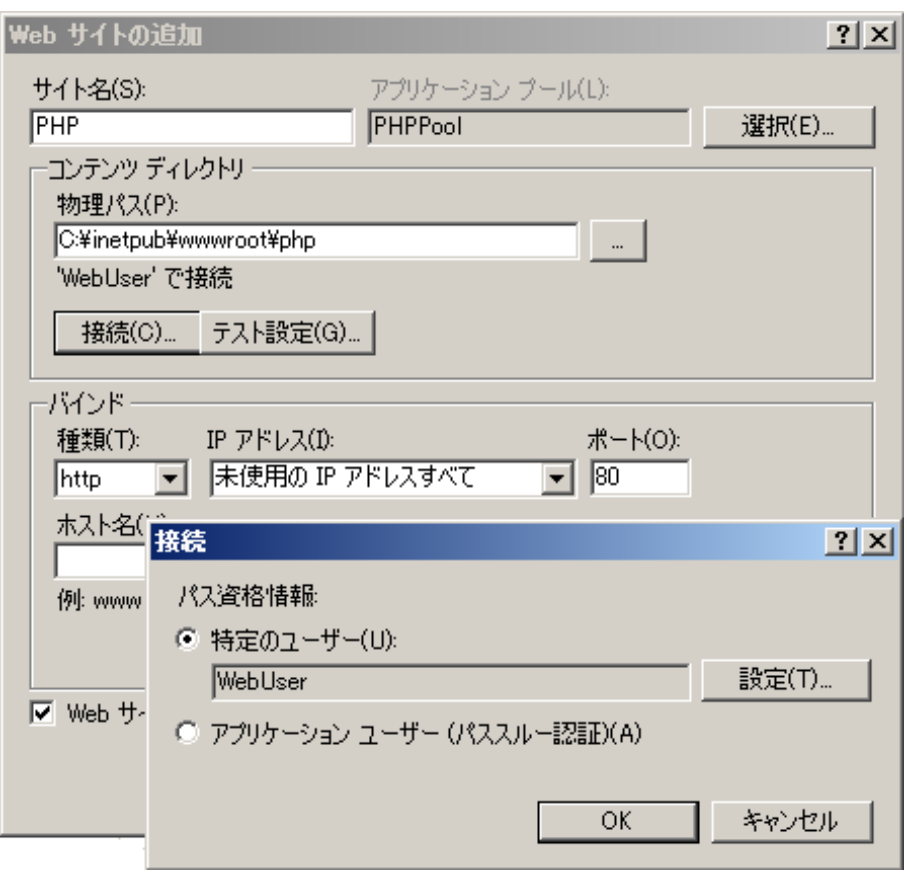

参考資料(英語): http://www.microsoft.com/japan/opensource/php/learning/default.mspx

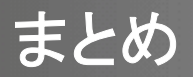

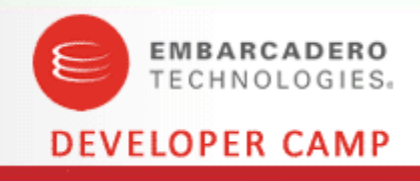

- Windows 版 PHP5向けの拡張モジュールの作成
	- . DLLを作成すれば、PHP環境を強化できる
	- Delphi for Win32 を使えば、とてもカンタンに作成できる
- PHP関数のカプセル化
	- コンポーネント化することで、開発を効率化できる
	- Delphi for PHP / VCL for PHP の強力なフレームワークとの連携
- WAMP / WIMP 環境の構築
	- A p a c h <sup>e</sup>ベースのスタッ クを使えば、素早くWebサイトを構築可能
	- IISベースのWebサイト構築は基本的に手動だが、FastCGIが利用可能

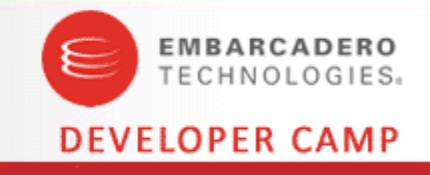

# Q&A

Copyright ©2009 Embarcadero Technologies, Inc. All Rights Reserved. 本文書の一部または全部の転載を禁止します。